# SPA122のDMZ設定

#### 目的 Ī

非武装地帯(DMZ)は、ファイアウォールの背後にあるネットワークの一部であり、まだパブ リックに開放されています。DMZは、電子メールおよびWebサーバに便利です。ファイア ウォール保護のため、管理者はLANとWANの両方からDMZ内の特定のサービスとポートへ のアクセスを制限できます。DMZが通常のLANから分離されるため、DMZのセキュリティ が侵害されても、LANのセキュリティに問題があるとは限りません。この記事の目的は、 SPA122デバイスでDMZ(Demilitarized Zone)設定を有効にして設定することです。

### 該当するデバイス Ī

 $\cdot$  SPA122

#### [Software Version] Ī

 $\cdot$  v1.1.0

## DMZ設定

ステップ1:Web設定ユーティリティにログインし、[Network Setup] > [Application] > [ DMZ]を選択します。[DMZ]ページが開きます。

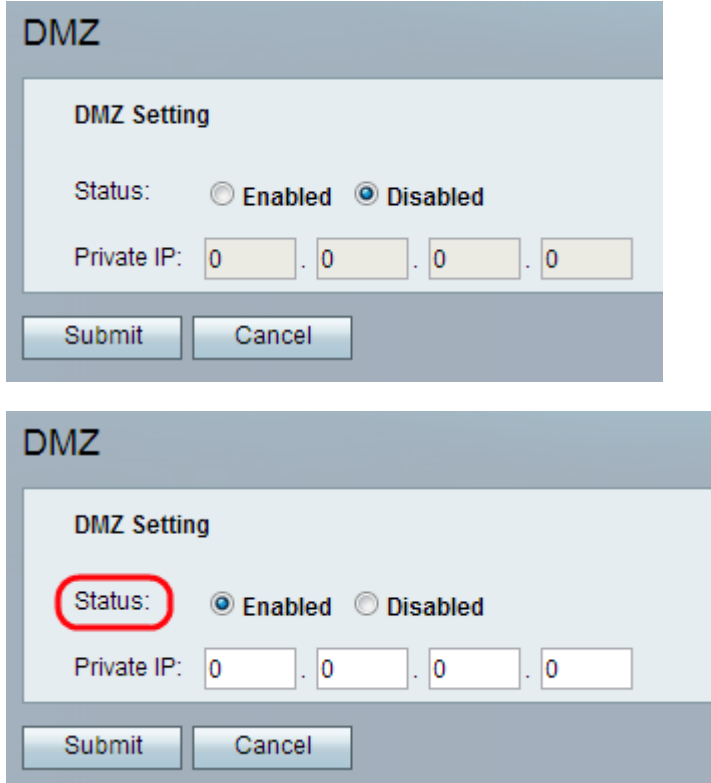

ステップ2:[Enabled] オプションボタンをクリックし、[Status]フィールドからデバイスの DMZ設定を有効にします。DMZのデフォルトステータスは[Disabled]に設定されています。

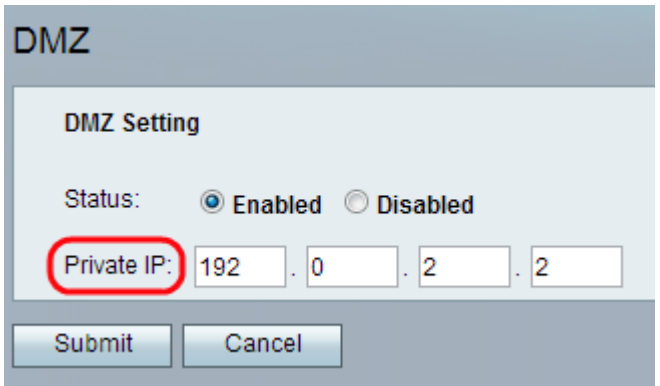

ステップ3:[Private IP]フィールドに、DMZ全体でアクセスできるデバイスのローカルIPアド レスを入力します。

ステップ4:[送信(Submit)]をクリックして設定を保存するか、[キャンセル(Cancel)]をクリッ クして保存されていないエントリを破棄します。